## В.З. Маїк Українська академія друкарства

Т.Г. Дудок Інститут фізичної оптики

#### Ю.В. Опотяк

Одеська Національна академія зв'язку

# НОВІТНІ ЗАСОБИ ОЦІНКИ ЯКОСТІ ПАРАМЕТРІВ ДРУКОВАНОЇ ПРОДУКЦІЇ

В статті проаналізовано сучасні підходи до оцінки показників якості друкованої продукції на прикладі розробленого програмно-апаратного комплесу

The article analyzes the current approaches to quality evaluating of printed products parameters on the example of the developed software-hardware complex.

Якість відтворення зображень у поліграфічному виробництві оцінюють методом порівняння отриманого відбитка відповідним способом друку з відтворюваним оригіналом. Метою додрукарських процесів у поліграфічному виробництві є підготовка відповідного оригіналу (рисунки, фотографії, відбитки, слайди тощо) до друку з врахуванням особливостей відповідного способу друку. Метою друкарського процесу є забезпечення стабільності та ідентичності відбитків у процесі друкування всього тиражу [1-6].

 Одним із способів оцінки якості відбитків є застосування денситометрів. Принцип роботи денситометрів полягає у вимірюванні кількості світла, відбитого від поверхні і обчисленні коефіцієнта відбивання, що представляє собою відношення відбитого і падаючого променів світла.

 Повторюваність результатів вимірювань і їх точність у значній мірі залежать від стабільності джерела випромінювання, що призводить до недостатньої повторюваності вимірювань.

 В офсетному друці градаційна передача здійснюється зміною розміру растрової крапки при традиційному раструванні і зміною кількості растрових елементів на одиницю поверхні друкарської форми при застосуванні нерегулярного растра. При цьому товщина фарбового шару на формі повинна бути фіксованою і незмінною у процесі друкування всього тиражу поліграфічної продукції. Проконтролювати товщину можна за допомогою денситометра, вимірюючи оптичну щільність плашок контрольної шкали.

Другою важливою функцією денситометра є визначення відносної площі растрових елементів на відбитку, яка дозволяє визначити показник розтискування.

Третя функція денситометра – можливість вимірювання треппінгу. При багато фарбовому друці важливим показником є ступінь переходу одного фарбового шару на інший, що обумовлюється збалансованістю характеристик в'язкості фарбових шарів. Треппінг є показником ступеню переходу однієї фарби на іншу, що визначається за накладанням двох фарб.

Незважаючи на вищевказані переваги, з оцінкою растрових крапок на друкарських формах він не справляється, хоча такі вимірювання є досить актуальними у зв'язку з широким застосуванням технології прямого виготовлення друкарських форм (Computer-to-Plate). Суть у тому, що денситометр розраховує розміри крапки по вимірюванню оптичної щільності растрових полів і якщо контраст між друкарськими і пробільними елементами невеликий, що і має місце на друкарській формі, то результати будуть неточними.

 У флексографічному способі друку вимірювання величини растрових крапок було завжди складним завданням. Візуальний контроль не забезпечує необхідну точність вимірювання растрових крапок. При застосуванні інструментального контролю підвищується точність вимірювань, що призводить до стабілізації процесу друкування і можливості певної лінеаризації процесу. При цьому виключається і можлива нестабільність друку із-за відхилень у роботі копіювальної рами і процесора для виготовлення друкарських форм. При виготовленні флексографічних друкарських форм з використанням систем "Computer-to-Plate" для лінеаризації пристроїв виготовлення форм також необхідне високоточне контрольно-вимірювальне устаткування.

 Контрольно-вимірювальні прилади, які використовуються в офсетному друці, неможливо використати для контролю флексографічних друкарських форм, тому що вони мають складний рельєф, у полімерах проходить розсіювання світла та впливають інші фактори, які знижують точність вимірювання.

 Є два способи вимірювання друкарських елементів на формах у флексографічному способі друку:

 - візуальний – достатньо простий спосіб для початкового контролю поверхні форми, але недостатньо точний для отримання детальної інформації і інструментальної перевірки;

 - інструментальний – проводиться за допомогою інструментального мікроскопа.

 Однак використання тільки мікроскопа не дає достатніх переваг із-за великого часу налаштування і фокусування. Тому для вимірювання розмірів растрових крапок і їх площ та інших параметрів на фотоформах, друкарських формах і відбитках (готовій продукції) необхідно розробляти спеціальні прилади і програмне забезпечення.

 За допомогою запропонованого програмно-апаратного комплексу можна визначати лінійні розміри елементів зображення та растрових елементів, лініатури растра, масштабувати дефектні або критичні елементи зображення, робити цифрові фотографії тощо. Вимірювання можна проводити в ручному і автоматичному режимі.

 Постійний контроль параметрів формних і друкарських процесів забезпечує передбачуваність, повторюваність, стабільність виробничого процесу при виготовленні поліграфічної продукції, що дозволяє підвищити культуру виробництва і вийти на новий рівень якості.

Специфічними аспектами застосування сучасних засобів вводу зображень формного та друкарського процесів у комп'ютер є проблема усунення шумів та завад обумовлених підвищенням роздільної здатності давачів видимого та інфрачервоного діапазонів на базі ПЗЗ-матриць, а в останній час і КМОН-матриць. Основною конструктивною особливістю цих давачів є розмір дискретних світлочутливих елементів. Зараз на світовому ринку присутні ПЗЗ-матриці з кількістю елементів до 7216х5412 і КМОН-матриці – до 2592х1944 елементів [7, 9, 11]. За умови підвищення роздільної здатності усієї матриці, фізичні розміри окремого елемента зменшуються, а отже, у результаті падає співвідношення сигнал/шум на виході давача [8, 10]. Цей ефект особливо негативно позначається у випадку необхідності проведення оцінки якісних параметрів зображень дукарських форм.

Для усунення вказаних недоліків та створення конкурентного спеціалізованого засобу вводу зображень у галузі поліграфічного виробництва були використані наступні принципи [12]:<br>• 10 NOWELLIOGTI FL

 модульності, при якому основні компоненти системи вводу зображень реалізуються у вигляді функціонально завершених пристроїв (модулів). Застосування поряд з оптичним модулем з ПЗЗ (КМОН) камерою додаткового модуля освітлювача забезпечує суттєву компенсацію недоліків давача шляхом вибору у кожному окремому випадку оптимальних параметрів освітлення поліграфічної форми як по інтенсивності, так і по напрямку. Блок керування освітлювачами та оптичним модулем забезпечує взаємодію вказаних модулів та комп'ютера; •

 конструктивної простоти, при якій апаратна реалізація модулів є максимально простою, що забезпечує оперативну зміну конфігурації або нарощування системи; •

 відкритості програмного забезпечення системи, коли системне та прикладне програмне забезпечення створюється з максимальним використанням стандартних драйверів та програмних засобів і врахуванням можливості нарощування та вдосконалення; •

 оптимальності співвідношення апаратних та програмних засобів системи, при якому основне алгоритмічне навантаження по обробці зображень покладається на програмні засоби, а апаратні засоби забезпечують оптимальні умови отримання зображень на всіх етапах поліграфічного процесу.

Програмний комплекс "Метрика" призначений для проведення вимірювань параметрів друкарських форм. Програмний комплекс може працювати на персональному комп'ютері з процесором не нижче PentiumII або сумісному в операційному середовищі Windows 98/2000/XP. Для нормального функціонування програми необхідно не менше 256 MB оперативної пам'яті для середовища Windows 98 та 512 MB оперативної пам'яті для середовища Windows2000/XP і не менше 10 MB вільного дискового простору. Для інсталяції програми необхідно 5 MB вільного місця на жорсткому диску.

Програмний комплекс складається з наступних програм:

• Програми для вводу зображень друкарських форм MCapture.exe.

• Програми для проведення вимірювань параметрів в напівавтоматичному режимі з використанням введених зображень друкарських форм ImageMetrix.exe.

Програма MCapture.exe призначена для вводу зображень друкарських форм. Програма забезпечує роботу з пристроями вводу зображень в комп'ютер, які мають сумісні драйвери для роботи через стандартний інтерфейс вводу відео VFW (Video for Windows) або DirectX. Підтримуються пристрої типу Web-камера через інтерфейс USB1.1/2.0, телекамери з аналоговим виходом з відповідно картою розширення для комп'ютера для захоплення відеопотоку тощо.

Програма забезпечує вибір відповідного інтерфейсу, вибір роздільної здатності отримуваних зображень, запам'ятовування вибраних параметрів вводу, автоматичне найменування файлів. Для зберігання оцифрованих зображень застосовується формат .BMP.

Програма ImageMetrix.exe призначена для проведення вимірювань параметрів в напівавтоматичному режимі з використанням введених зображень друкарських форм. Програма забезпечує вимірювання наступних параметрів: площа і діаметр растрових елементів, лініатруру, площу заповнення, кут нахилу.

Програма забезпечує попередню обробку зображень для підвищення інформативності, вибір і запам'ятовування параметрів обробки, вивід результатів вимірювань, отримання статистики для серії вимірювань.

Програма працює з оцифрованими зображеннями друкарських форм у форматі .BMP.

### Методика роботи роботи з програмою MCapture

Програма MCapture.exe призначена для вводу зображень друкарських форм. Програма забезпечує роботу з пристроями вводу зображень в комп'ютер, які мають сумісні драйвери для роботи через стандартний інтерфейс вводу відео VFW (Video for Windows) або DirectX. Підтримуються пристрої типу Web-камера через інтерфейс USB1.1/2.0, телекамери з аналоговим виходом з відповідно картою розширення для комп'ютера для захоплення відеопотоку тощо.

Програма забезпечує вибір відповідного інтерфейсу, вибір роздільної здатності отримуваних зображень, запам'ятовування вибраних параметрів вводу, автоматичне найменування файлів. Для зберігання оцифрованих зображень застосовується формат .BMP.

Програму можна викликати за допомогою стандартної програми-менеджера файлів Explorer ("Проводник") або аналогічної за її назвою MCapture.exe. Для зручності програму можна викликати з основного вікна програми вимірювання параметрів друкарських форм.

Перед запуском програми необхідно підключити до комп'ютера бажаний пристрій вводу зображень і встановити відповідні драйвери з комплекту поставки пристрою.

Після запуску програми MCapture у головному вікні програми необхідно зі списку "Інтерфейс" вибрати інтерфейс пристрою для оцифровування зображень друкарських форм.

Далі зі списку "Режим" необхідно вибрати роздільну здатність та глибину кольорів отримуваних зображень.

Для більш детальної настройки параметрів пристрою для оцифровування слід скористатися кнопкою "Параметри", яка викликає діалогове вікно параметрів драйвера вибраного пристрою оцифровування зображень.

Бажані параметри пристрою вводу можна зберегти для автоматичного запуску при наступному старті програми за допомогою кнопки "Зберегти".

Після цього у вікні програми повинен відображатися відеопотік з пристрою оцифровування. Кнопкою "1:1" викликається вікно у режимі відображення 1:1 (як є) у відповідності до вибраної роздільної здатності. Кнопкою "Весь екран" викликається вікно у режимі відображення на весь екран незалежно від вибраної роздільної здатності.

Використовуючи ці вікна слід налаштувати оптичну систему для отримання оптимальних параметрів яскравості, контрастності, чіткості та розміру (масштабу) отримуваного зображення.

Після проведення цих налаштувань і вибору бажаного фрагменту за форматі .BMP у файл. Назва файлу формується автоматично у форматі УУУУММDD-ННМMSS.bmp у вілповілності лати і часу запису файлу зображення на диск, де YYYYMMDD - рік, місяць і день дати запису, HHMMSS - година, хвилина і секунда часу запису. Таким чином, кожному файлу присвоюється унікальне ім'я. Кнопкою "Каталог" викликається діалог вибору каталогу зберігання зображень. За замовчанням використовується каталог, у якому знаходиться програма MCapture.exe.

При натисканні на кнопку "F1" здійснюється виклик файлу допомоги.

Кнопкою "Вихід" закінчується робота з програмою.

### Правила роботи з програмою ImageMetrix

Програма ImageMetrix.exe призначена для проведення вимірювань параметрів в напівавтоматичному режимі з використанням введених зображень друкарських форм. Програма забезпечує вимірювання наступних параметрів: площа і діаметр растрових елементів, лініатруру, площу заповнення, кут нахилу.

Програма забезпечує попередню обробку зображень для підвищення інформативності, вибір і запам'ятовування параметрів обробки, вивід результатів вимірювань, отримання статистики для серії вимірювань.

Програма працює з оцифрованими зображеннями друкарських форм у форматі ВМР. Програму можна викликати за лопомогою станлартної програми-менелжера файлів Explorer ("Проводник") або аналогічної за її назвою ImageMetrix.exe.

Шоб розпочати процес вимірювання необхідно завантажити зображення друкарської форми, натиснувши кнопку "Завантажити зображення".

У іншому випадку за допомогою кнопки "Ввести зображення" викликається програма оцифровування зображень MCapture.exe для завантаження зображення з пристрою вводу зображень.

Після завантаження зображення слід звернути увагу на тон (колір) растрових точок на зображенні друкарської форми. За допомогою перемикача "Об'єкт" слід вибрати правильну установку для тону растрової точки з двох варіантів: "світлий на темному фоні" або "темний на світлому фоні", якою буде працювати програма. Галочка "Авто" включає автоматичний режим визначення.

Далі можна включити додаткову обробку зображення для його покращення. Це може бути "Нормалізація" - нормалізація гістограми при попередній обробці зображення, "Лінеаризація" - лінеаризація гістограми; "Інвертування" зображення зоораження, "Лінеаризація" - лінеаризація геосерами; "Інвертування" зображення<br>та "Бінаризація" - перетворення зображення з багатоградаційного у чорно-біле  $\sum_{i=1}^n \sum_{j=1}^n \sum_{j=1}^n \sum_{j=1}^n \sum_{j=1}^n \sum_{j=1}^n \sum_{j=1}^n \sum_{j=1}^n \sum_{j=1}^n \sum_{j=1}^n \sum_{j=1}^n \sum_{j=1}^n \sum_{j=1}^n \sum_{j=1}^n \sum_{j=1}^n \sum_{j=1}^n \sum_{j=1}^n \sum_{j=1}^n \sum_{j=1}^n \sum_{j=1}^n \sum_{j=1}^n \sum_{j=1}^n \sum_{j=1}^n \sum_{j=1}^n \sum_{$ зображення.<br>Якщо необхідно - зображення можна повернути на бажаний кут для

вирівнювання растру.

Власне процес вимірювання параметрів зображення друкарської форми слід починати з "Кроку.1 Елемент" вибравши відповідну закладку у правій нижній частині основного вікна програми. У цьому режимі здійснюється вимірювання розміру та геометричних спотворень окремого елементу друкарської форми. Для проведення вимірювання необхідно тримаючи натиснутою кнопку "Ctrl" на клавіатурі одночасно лівою кнопкою мишки вказати на вибраний елемент друкарської форми. Зона вибору підсвітиться червоною точкою.

Для проведення вимірювання слід натиснути кнопку "Виміряти". Після проведення обчислень відкриється допоміжне вікно з графічним представленням проведення обчислень відкриється допоміжне вікно з графічним представленням результату вимірювання. Дані вимірювання будуть показані у правій нижній частині основного вікна програми.

Галочка "Авто" ініціює процес проведення вимірювання зразу ж після вибору бажаного елементу друкарської форми.

У складних випадках для нечітких зображень, для зображень на яких елементи друкарської форми перекриваються (великий коефіцієнт заповнення) тощо слід використати "Ручний режим" який включається відповідною галочкою. У цьому режимі слід тримаючи натиснутою кнопку "Ctrl" на клавіатурі одночасно лівою кнопкою мишки "обвести" вибраний елемент друкарської форми. При цьому з'являється еліпсоподібний маркер, розмір та положення якого слід сумістити з зображенням елемента, розміри якого слід виміряти.

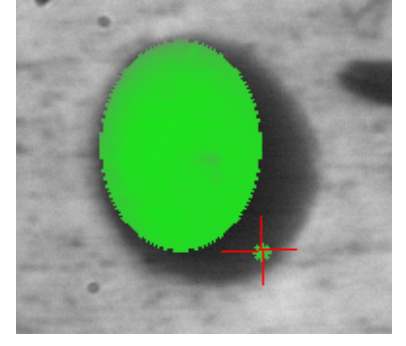

Рис. 1. Захоплення елемента

Після появи маркера його розмір можна змінити тримаючи натиснутою кнопку "Ctrl" на клавіатурі і переміщуючи розташований справа знизу від маркера кружечок.(рис. 1)

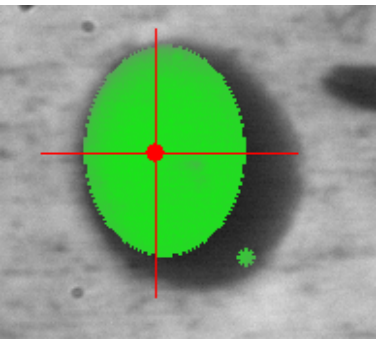

Рис. 2. Зміна розмірів елемента

Розташування маркера змінюється тримаючи натиснутою кнопку "Ctrl" на клавіатурі і переміщуючи маркер за його центр у бажане місце.(рис. 2)

Для проведення вимірювання слід натиснути кнопку "Виміряти".

Наступним кроком є вимірювання параметрів лініатури вибравши закладу програми "Крок 2. Лініатура".

Для проведення вимірювання слід вказати два суміжні елементи растру.

Перший елемент вибирається тримаючи натиснутою кнопку "Ctrl" на клавіатурі одночасно вказавши лівою кнопкою мишки на елемент. Місце вибору підсвічується червоною точкою.

Другий елемент вибирається тримаючи натиснутою кнопку "Ctrl" на клавіатурі одночасно вказавши правою кнопкою мишки на елемент. Місце вибору підсвічується зеленою точкою.

Для проведення вимірювання слід натиснути кнопку "Виміряти". Після проведення обчислень дані вимірювання будуть показані у правій нижній частині основного вікна програми.

Галочка "Авто" ініціює процес проведення вимірювання зразу ж після вибору двох бажаних елементів друкарської форми.

У складних випадках для нечітких зображень, для зображень на яких елементи друкарської форми перекриваються (великий коефіцієнт заповнення) тощо слід використати "Ручний режим" який включається відповідною галочкою. Для проведення розрахунку слід максимально точно вказати центри двох суміжних елементів растру і провести вимірювання натиснувши кнопку "Виміряти".

Для визначення коефіцієнта заповнення друкарської форми слід вибрати закладку "Крок 3. Заповнення" і натиснути кнопку "Виміряти". Дані вимірювання будуть показані у правій нижній частині основного вікна програми.

Програма дозволяє проводити статистичну обробку результатів послідовних вимірювань. Для цього за допомогою кнопки "Статистика" слід викликати допоміжне вікно. Далі послідовно проводити вимірювання параметрів друкарської форми по Кроках 1 - 3. Результати обчислень будуть зберігатися у відповідних полях форми і, одночасно, буде здійснюватися розрахунок середніх значень параметрів у нижній частині вікна. Кнопкою "Очистити" здійснюється обнулення результатів.

На закладці "Параметри" здійснюється установка параметрів обчислень та перетворень за замовчанням. Група "Бінаризація" визначає рівень (поріг) бінаризації при перетворенні бегатоградаційного зображення в чорно-біле. Параметри "Чутливість" та "Границя" визначають діапазон розрахунку та межі границь елементів. Параметр "Крок сітки" визначає співвідношення між розміром піксела та його метрикою у мкм.

При натисканні на кнопку "F1" здійснюється виклик файлу допомоги.

Кнопкою " Вихід" закінчується робота з програмою.

Опис функцій цих програм подаються нижче в таблицях 1 і 2.

Таблиця 1

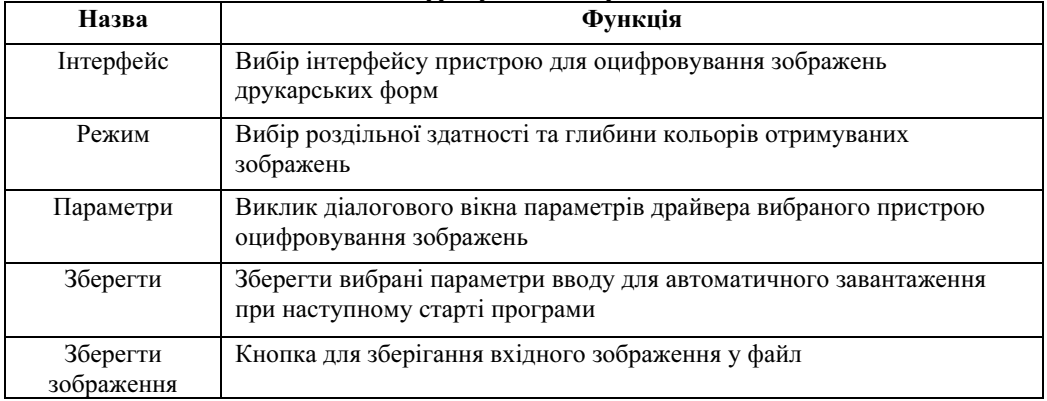

#### Опис функцій елементів керування (меню) програми оцифровування зображень

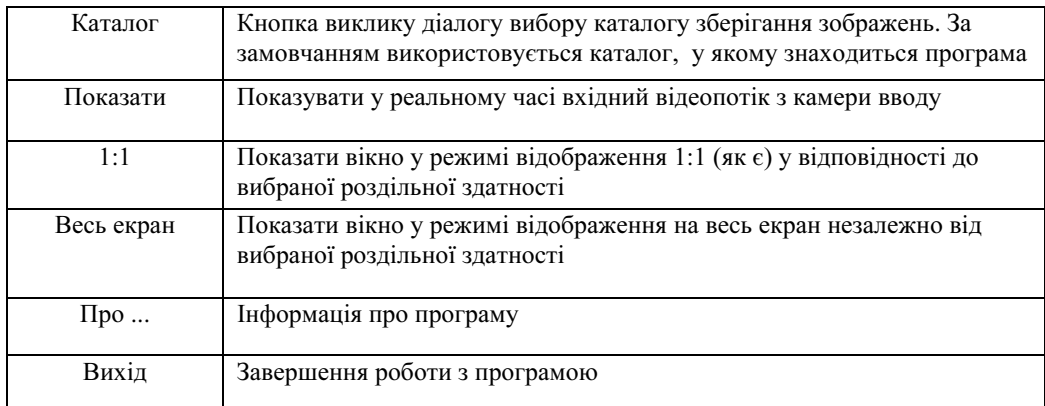

# Таблиця 2

### Опис функцій елементів керування (меню) програми вимірювання параметрів друкарських форм

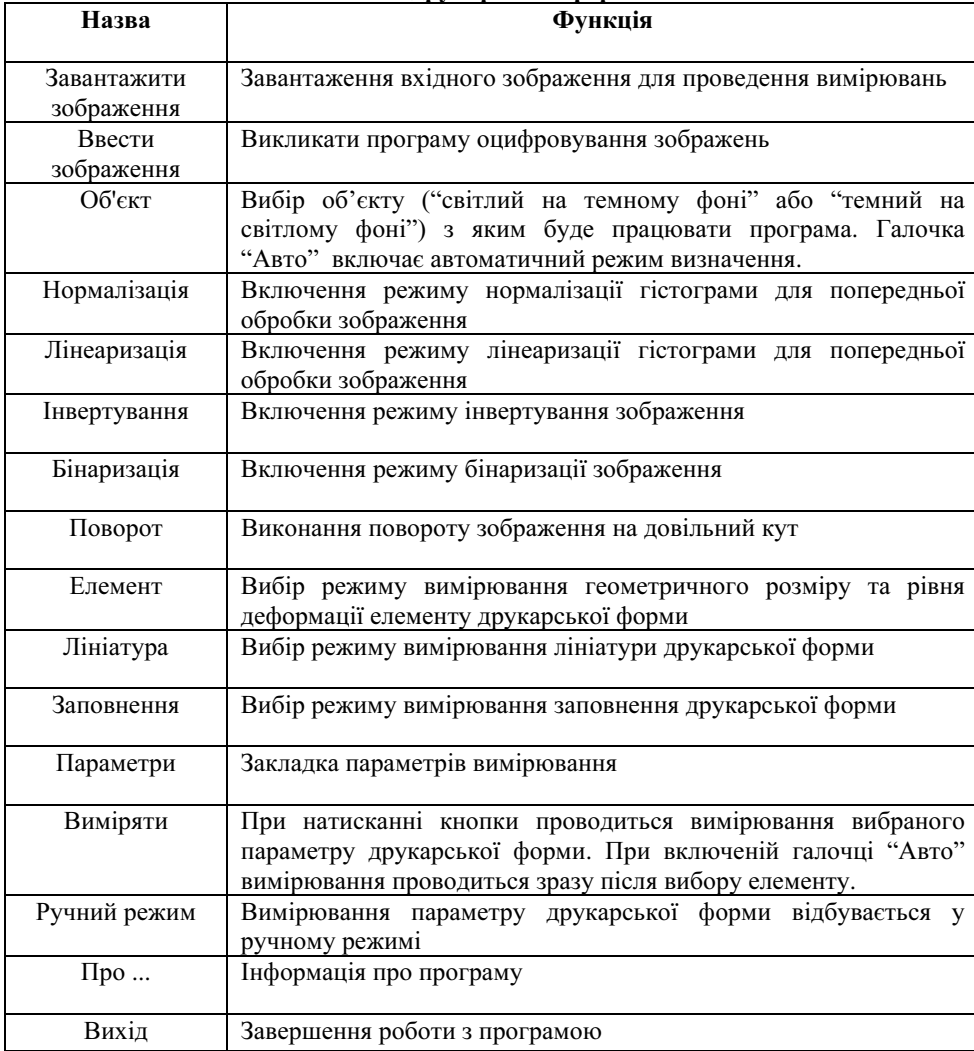

Програмно-апаратне забезпечення володіє певною гнучкістю, а вимірювання можна проводити в ручному режимі, що особливо важливо при використанні його на виробництві з не дуже стабільним виробничим процесом або коли з ряду причин програмне забезпечення не в змозі правильно розпізнати друкарські елементи (малий розмір точок поєднується з недостатньою якістю виготовленої форми). Комбінація обох методів і наявність мікроскопа та програмно-апаратної бази дає високу, оскільки буде забезпечувати всі можливі комбінації контролю.

<sup>1</sup>. Шибанов В. Минимумы или очерки о фотополимеризующихся материалах. – К.: ООО «Украинская Флексографская Техническая Ассоциация», 2000. – 126 с.

2. Лазаренко Э.Т., Фотохимическое формование печатных форм. – Львов: Вища школа, Изд-во при Львов. ун-те, 1984. – 152 с.

3. Ласкин А.В., Минин П.В., Маик В.З., Сорокин Б.А. Computer-to-plate для флексографии: Ключевые аспекты технологии. – М.: Курсив, 2001. – 80 с.

4. Технология изготовления печатных форм / Под общ. ред. В.И. Шеберстова. – М.: Книга, 1990. – 224 с.

5. Технологические инструкции на процесс изготовления офсетных печатных форм. – М.: ЗАО «Оолита», 1998. – 58 с.

6. Пашуля П.Л. Основи метрології, стандартизації і сертифікації. Якість у поліграфії. – К.: ІЗИН, 1997. – 288 с.

7.http://www.kodak.com/global/en/business/ISS/Products/Fullframe/index. jhtml?pqpath=11937/11938/12138;

8. http://www.sulim.com/newvicon%20cameras%20nc-68.htm;

9. http://www.dagemti.com/product/70series.htm;

10. http://www.hpk.co.jp/Eng/products /SYSE/C274103E.htm;

11. http://www.kodak.com/global/en/business/ISS/Products/Fullframe/ index.jhtml?;

12. Кравець І.І., Опотяк Ю.В., Цмоць І.Г., Грицик В.В. Апаратні засоби системи вводу зображень з високою роздільною здатністю та чутливістю для клітинної мікроскопії // Інформаційні технології і системи. - 2005. – N8/1.- C.123-135.